<span id="page-0-0"></span>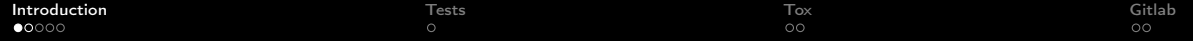

# Seminaire Crans - Intégration Continue (CI)

### Yoann 'Aeltheos' Beaugnon, encadré par Yohann 'Ynerant' D'Anello

11 février 2022

K ロ → K 倒 → K ミ → K ミ → ニ ミ → の Q Q →

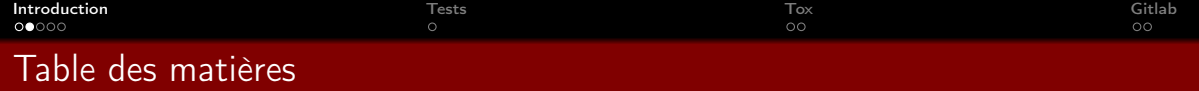

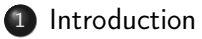

- · [Intéret](#page-2-0)
- [Cadre du seminaire](#page-3-0)

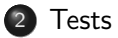

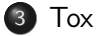

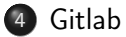

<span id="page-2-0"></span>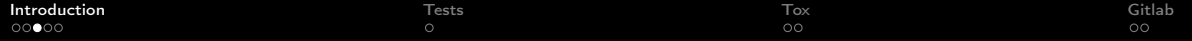

### Intéret

### Vérifier le comportement

- Assurer que le code réponde bien au cahier des charges.
- Vérifier que un changement de casse pas une autre partie du code.

### Vérifier la qualitée du code

Vérifier que le code suive les bonnes conventions de formattage.

イロト イ母 トイミト イヨト ニヨー りんぺ

<span id="page-3-0"></span>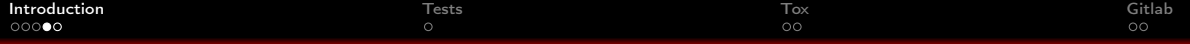

# Cadre du séminaire

### Prérequis

- bases en python
- git
- accès au gitlab du crans

## **Objectifs**

- Écrire des tests pour python avec pytest
- Automatiser ces tests et rajouter un linter avec tox
- Configurer un repository gitlab pour que ces tests soient fait à chaque commit.

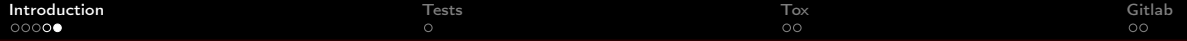

## TP

## Sujet /Correction

wiki.crans.org/CransTechnique/CransApprentis/SeminairesTechniques

イロト イ母 トイミト イミト ニヨー りんぐ

• gitlab.crans.org/aeltheos/seminaire ci (correction uniquement)

<span id="page-5-0"></span>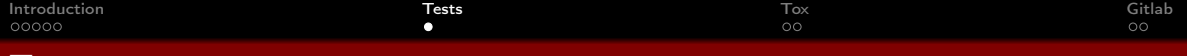

#### **l** ests

#### Principe

 $def$  reponse (): return 42

de f t e s t \_ r e p o n s e ( ) : a s s e r t r e p o n s e ( ) == 42

#### pytest

- Va automatiquement chercher les fonctions préfixés par test \*
- Vérifie que la fonction à le résultat attendu via un ou plusieurs assert
- se lance simplement via la commande pytest

<span id="page-6-0"></span>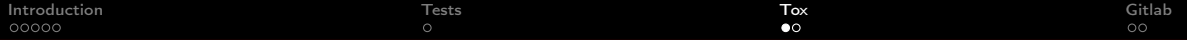

## Tox

#### Tox

- Permet d'agregger différents tests.
- Gère des environnements de tests séparrés.
- Utile pour ajouter des fonctionnalitée comme un linter en même temps que les tests

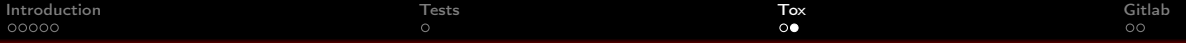

## Tox

#### tox.ini

```
[tox]envlist = py39, linters
skipsdist = true[ testen v ]
des = p y test
commands = pytest
[testenv:linters]
\text{deps} = \text{flake8}commands = false8
```
<span id="page-8-0"></span>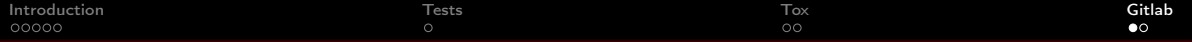

# Gitlab

### Intégration continue

Gitlab peut être configuré pour lancer tout seul des tests à chaque modification du repository. Cela permet :

イロト イ母 トイミト イヨト ニヨー りんぺ

- Chaque contributeur peut facilement controller le code des autres.
- Eviter qu'un code défectueux passe en production.
- Forcer un code de qualitée.

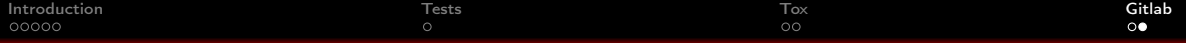

Gitlab

### On crée un fichier de configuration

```
stages:
    − t e s t
py39 :
    stage: test
    image: python: latest
    before script: pip install tox
    script: tox -e py39
```
Gitlab interpretera le fichier et lancera automatiquement les tests si la configuration est valide.